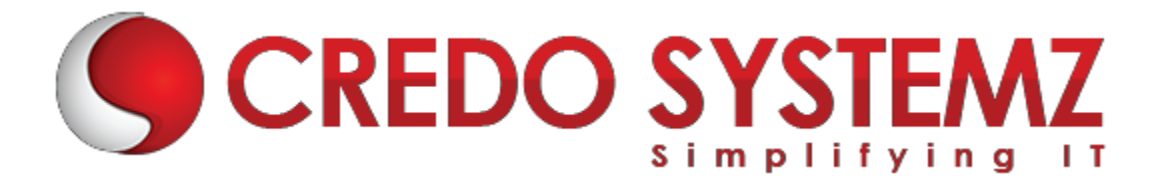

# **DEVOPS TRAINING COURSE CONTENT**

# **SECTION 1 – Introduction to DevOps Certification**

- ▶ What is DevOps?
- ▶ Why DevOps?
- $\triangleright$  Benefits of DevOps
- $\triangleright$  Overview of DevOps

# **SECTION 2- Provisioning**

- Vargant-What is vagrant-Compare with Terraform and Docker
- $\triangleright$  Installation and setup
- **▶ Vargant Commands**

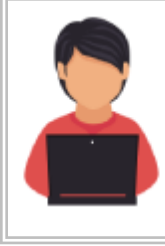

# *Real-time Practicals*

*Create a ubuntu machine using vagrant Shared folders Install Apache and port forward.*

# **SECTION 3 – DevOps Installation and setup**

- **EX Installation of DevOps Tools**
- ▶ Installing the required tools Git, Jenkins, Ansible, Puppet, Docker
- Installing the Chef, CVS, Clearcase, Nagios, Maven,Database

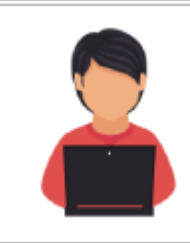

*Real-time Practicals All Devops tools setup*

**SECTION 4 – Software Version Control**

Web: www.credosystemz.com

- $\triangleright$  Basics of Software Version Control
- $\triangleright$  Complete concepts in Version Control Systems
- $\triangleright$  Study about SCM, Command Line, CI tool Jenkins, SVN, CVS, Clearcase
- Real time **project** study in Maven Project and Jenkins

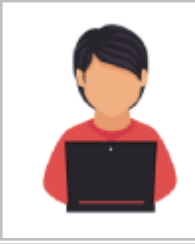

# *Real-time Practicals*

*Create a git project Checkout a branch Create a file and add to git, Edit file, Commit the code, Set up Jenkins and integrate with Git*

# **SECTION 5 – Automation Build and Test**

- $\triangleright$  Basics about the Automating Builds Maven, Ant
- $\triangleright$  Overview of Jenkins Pipeline
- $\triangleright$  Setting up continuous Delivery Pipeline usingJenkins
- $\triangleright$  Building a continuous Delivery Pipeline UsingJenkins
- $\triangleright$  DevOps Test Automation tools and framework
- $\triangleright$  DevOps Testing Strategy

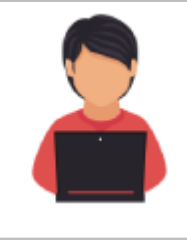

# *Real-time Practicals*

*Create a Maven Project Edit pom.xml file Set up build delivery pipeline Set up notification alerts in Jenkins and Configure test plan in Jenkins*

# **SECTION 6 – Continuous Integration(CI)**

- $\triangleright$  Study about DevOps Continuous Integration
- ▶ DevOps Continuous Integration Tools Comparison
- $\triangleright$  DevOps Continuous Integration and ContinuousDelivery
- $\triangleright$  DevOps Continuous Integration Pipeline, Jenkins, Testing
- $\triangleright$  Benefits of DevOps Continuous Integration

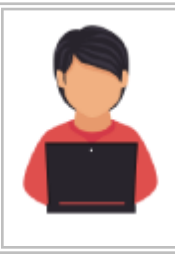

*Real-time Practicals Commit code and check if Jenkins runs the build scripts and tests the code using automation script*

### **SECTION 7 – Docker**

- $\triangleright$  What are Containers
- $\triangleright$  Difference between VM and Container, Docker Fundamentals
- ▶ Creating & Running Docker Images, Image Distribution
- $\triangleright$  Creating Docker Registry, Compose Scripts, Remote Docker Image

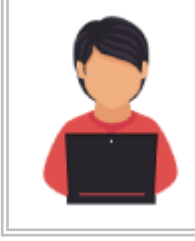

*Real time Practicals Configure a Docker Create an image in Docker and run it*

### **SECTION 8 – Docker Commands with Best Practices**

- $\triangleright$  Networking Concepts in Docker
- $\triangleright$  Using a Docker volume
- $\triangleright$  Creation of a Dockerfile, a text file to contain the commands to create the image

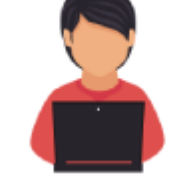

# *Real time Practicals*

*Create a docker file with the commands to create an image,create the image*

# **SECTION 9 – Containerization with kubernetes**

- $\triangleright$  Introduction to Kubernetes, the cluster architecture of kubernates
- $\triangleright$  Creating a Kubernetes cluster
- What is YAML,creating YAML with kubernetes deployment
- $\triangleright$  Kubernetes rolling updates, using an app with the dashboard.

#### **SECTION 10 – Puppet Configuration Management Tool**

- $\triangleright$  Introduction to puppet
- $\triangleright$  Architecture of
- $\triangleright$  How the Puppet Configuration Management Tool Works
- $\triangleright$  Puppet Configuration Management Architecture
- ▶ Different Components of PuppetArchitecture

Web: www.credosystemz.com

 $\triangleright$  Real Time Study of Puppet Management Tool

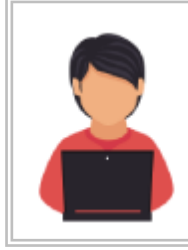

*Real-time Practicals Install Puppet, Configure puppet, Use Knife commands for various operations*

# **SECTION 11 – Chef**

- Chef fundamentals, Chef Enviorment, Chef cookbooks & Knife Commands
- $\triangleright$  Node Object & Search, Data-bags, Roles
- $\triangleright$  Deploying Nodes in Production and using the open source chef server, vagrant file

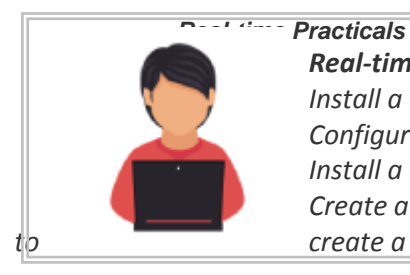

*Real-time Practicals Install a chef server Configure a Vagrant file and setup directory structure to create and run a Chef server, Install a chef-workstation Create a user account in manage.chef.io website, Generate a knife.rb file from the website to create a chef*

# **SECTION 12 – Ansible**

- $\triangleright$  Introduction to Ansible.
- ▶ Configuration, Writing Ansible Playbooks
- Ansible Based Configuration Management
- Different Roles
- $\triangleright$  Command Line usage

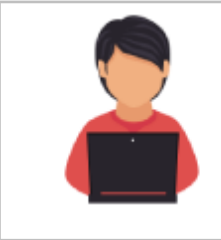

*Real-time Practicals Write Ansible playbook, Assign different roles in configuration tool*

#### **SECTION 13 – Nagios Performance and Automation Monitoring**

- What is Nagios?
- $\triangleright$  DevOps monitoring with Nagios
- $\blacktriangleright$  Features of Nagios
- $\triangleright$  Nagios Architecture
- $\triangleright$  Study about Commands, Objects and Notifications Configuring Nagios in MonitoringWebServer

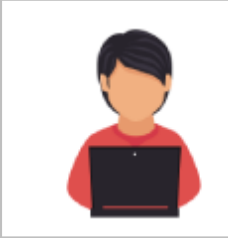

*Real-time Practicals Perform Nagios and Netdata monitoring Setup Syslog and verify the logs are getting generated, Configure HAProxy server*

# **Contact Info**

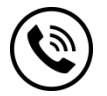

**+91 9884412301 | +91 9884312236 Know more about [DEVOPS](https://www.credosystemz.com/training-in-chennai/devops-training-chennai/)**

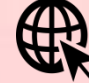

**[info@credosystemz.com](mailto:info@credosystemz.com)**

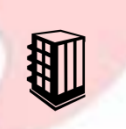

**New # 30, Old # 16A, Third Main Road, Rajalakshmi Nagar, Velachery, Chennai (Opp. to MuruganKalyanaMandapam)**

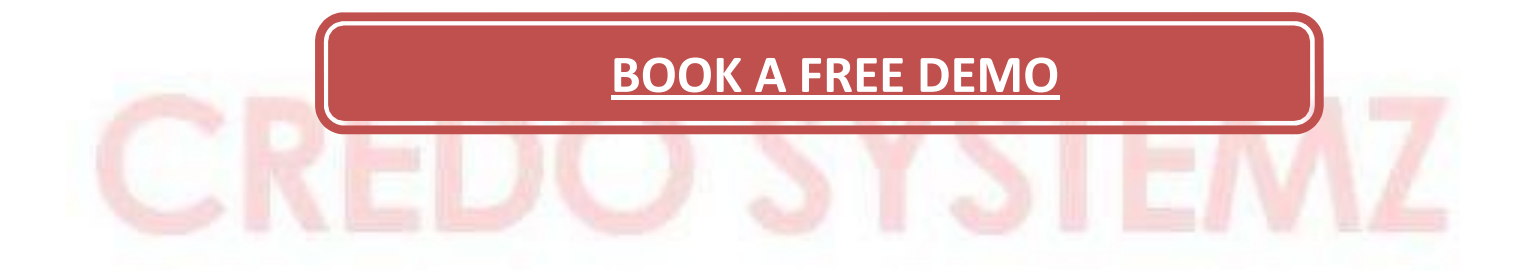